# 自行更換可節省 100 元

#### 當您氣體換裝完成後,請洽貝爾特科技協助您做軟體設定

## **目錄**

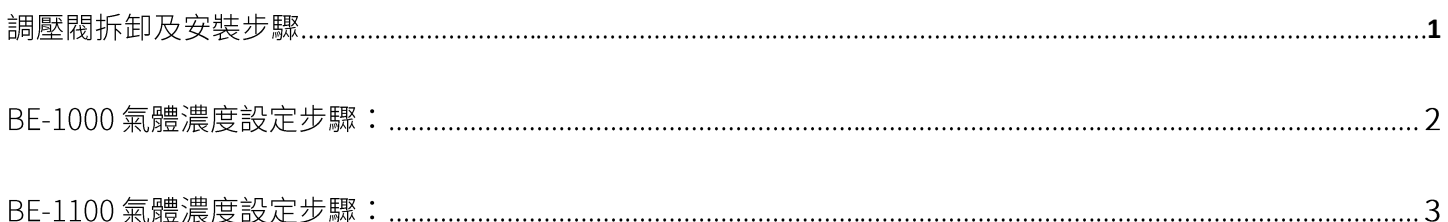

本文件之說明係以本公司標準出貨品項作為實際操作及使用之範例,請依照您的分析儀型號逐步進 行氣體更換的流程,以確保使用方式正確。

若您使用的調壓閥規格與本公司提供不同,請依照原廠的方式使用。

非使用本公司之配件而造成損害,本公司概不負責。

自行更換可節省 100 元 みんじょう インスコントランス 気體換装及分析儀設定步驟

當您氣體換裝完成後,請洽貝爾特科技協助您做軟體設定

氣瓶換裝步驟:

# (一)、調壓閥拆卸及安裝步驟

## 1.【調壓閥】拆卸步驟

先將舊氣瓶[接頭閥門]鎖緊(圖 1-1),並使用[活動板手]將調壓閥上的螺帽順時鐘轉鬆 (圖 1-2) 即可將調壓閥拆下(圖 1-3)。

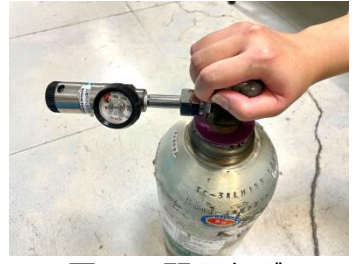

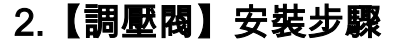

(1)、請拿出【新鋼瓶】

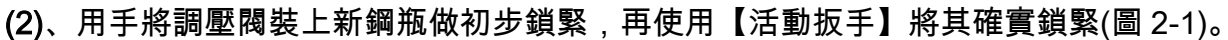

(3)、鎖緊之後打開鋼瓶接頭【閥門】,查看表頭壓力是否有上升。最左邊的數字為 0 時, 代表關閉(圖 2-2、圖 2-3)。

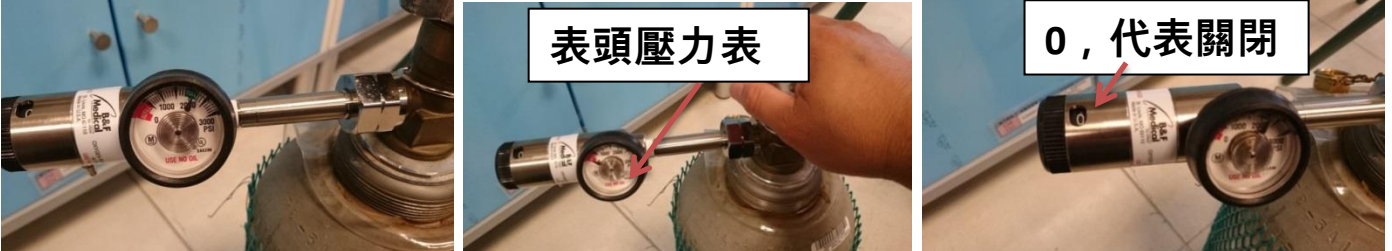

- 
- 圖 2-1 裝上調壓閥 圖 2-2 觀察表頭壓力 圖 2-3 關閉氣體
	-

#### 3.洩漏測試

使用<mark>測漏液</mark>測試<u>接頭</u>是否有漏氣(圖 2-4,圖 2-5)。觀察接頭處是否有泡沫產生(圖 2-6),如無泡沫 產生,表示沒有洩漏,便安裝完成; 如有泡沫產生,代表有洩漏,請重新檢查/確認是否有鎖緊。 若排除以上問題後,仍有洩漏情況,請即刻與本公司聯繫,協助排除/確認問題。

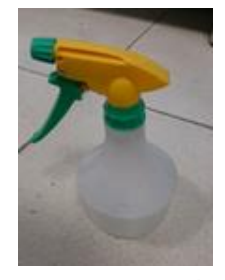

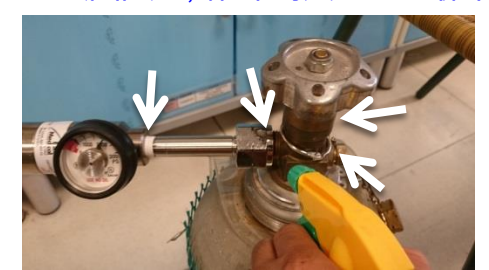

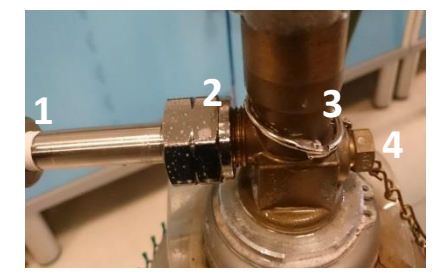

圖 2-4 測漏液 圖 2-5 測試洩漏 圖 2-6 觀察有無泡沫產生

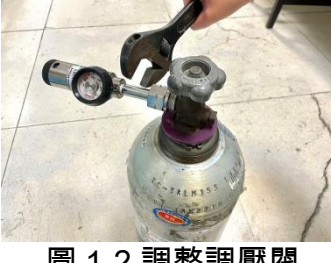

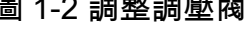

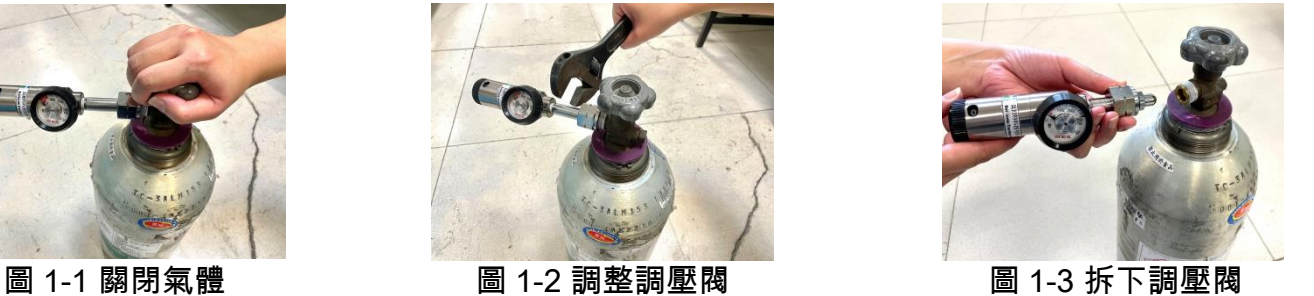

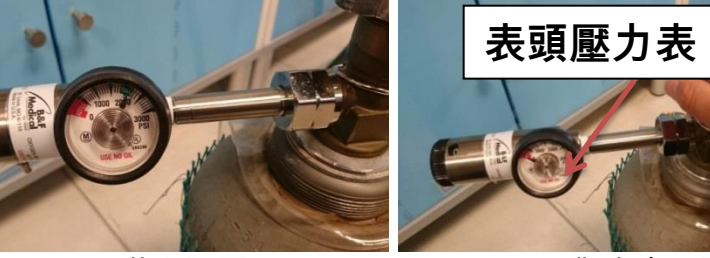

自行更換可節省 100 元 みんじょう インスコントランス 気體換装及分析儀設定步驟

當您氣體換裝完成後,請洽貝爾特科技協助您做軟體設定

#### 4.校正與比對

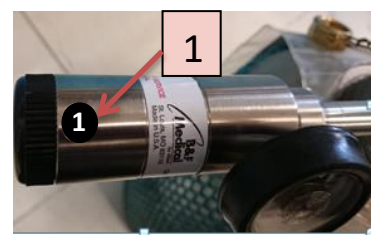

請使用第 1 段數作比對或是校正(圖 2-7 ),比對或是校正完畢, 請將段數轉回 0、關閉氣體。

圖 2-7 流量為 1

# 二、儀器氣體濃度設定步驟:

# (一)、BE-1000&BE-1100 氣體濃度設定步驟

## 1.【BE-1000】氣體濃度設定步驟

- (1)、於主畫面點選「選項」(圖 B-1)
- (2)、點選「系統設定」(圖 B-2)
- (3)、選取「設定氣體校正濃度」(圖 B-3)
- (4)、確認【氣體成分值】並使用上下左右按鍵調整(圖 B-4) (圖 B-5)
- (5)、調整到與【氣體成分值】相同後,按下「確認」(圖 B-6)
- (6)、回上述(圖 B-2)畫面,點選「自動校正」依照畫面指示操作結束,即可完成(圖 B-7)

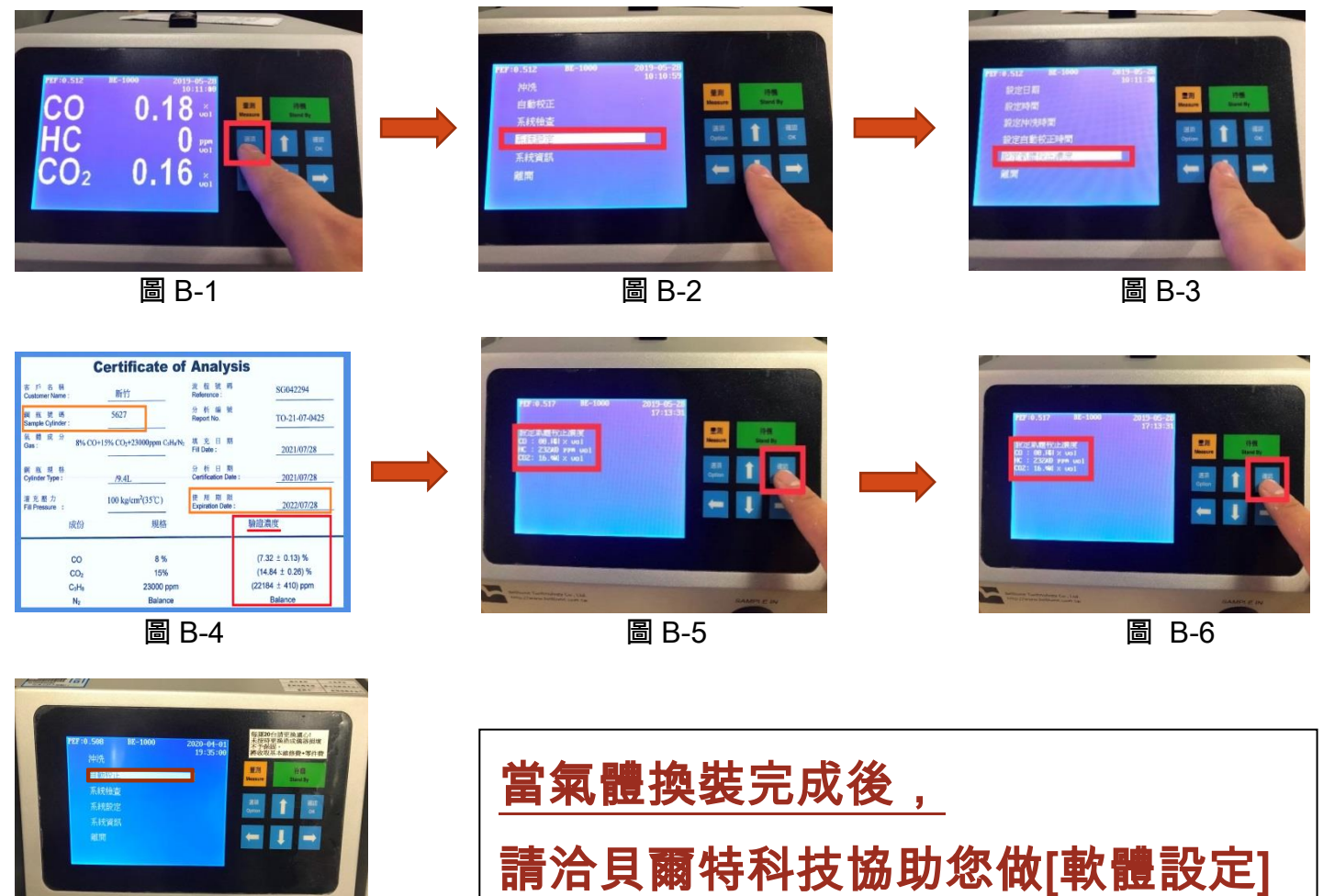

圖 B-7

自行更換可節省 100 元 みんじょう インスコントランド こうしょう 気 しゅうかん うちゅうかん

當您氣體換裝完成後,請洽貝爾特科技協助您做軟體設定

## 2.【BE-1100】氣體濃度設定步驟

- (1)、於主畫面點選「選項」(圖 B-1)
- (2)、點選「設定」(圖 B-2)
- (3)、選擇所要輸入成分「氣體校正濃度」(圖 B-3)
- (4)、確認【氣體成分值】(圖 B-4)並點選相對應位置,使用按鍵輸入濃度值,並按確定(圖 B-5)
- (5)、回上述(圖 B-2)畫面,點選「校正」(圖 B-6)
- (6)、點選「全幅校正」依照畫面指示操作結束,即可完成(圖 B-7)

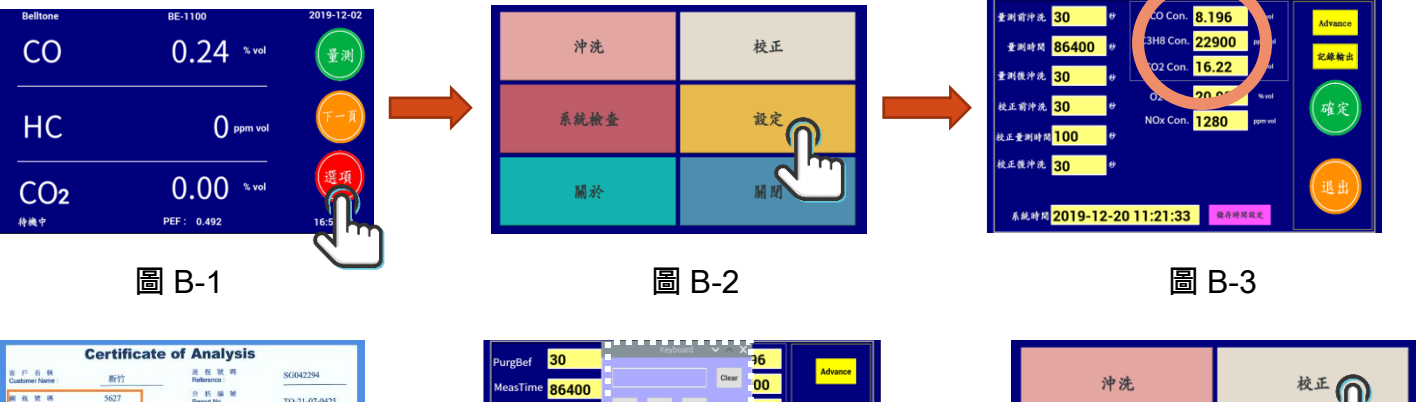

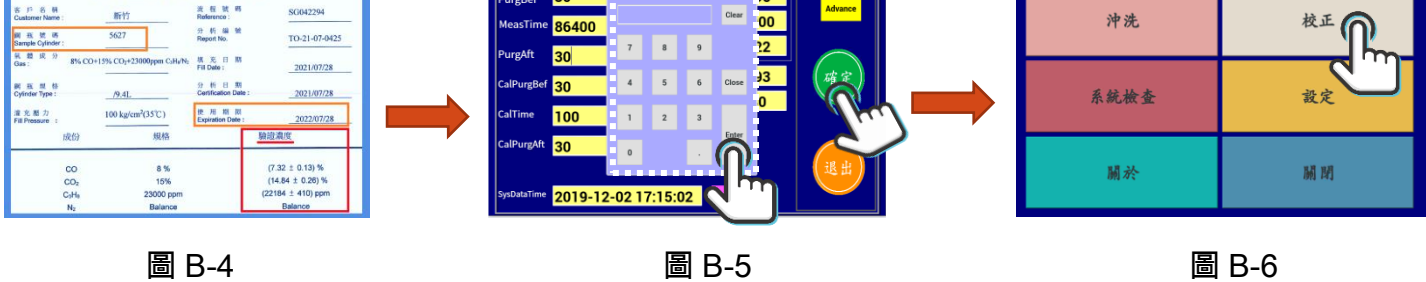

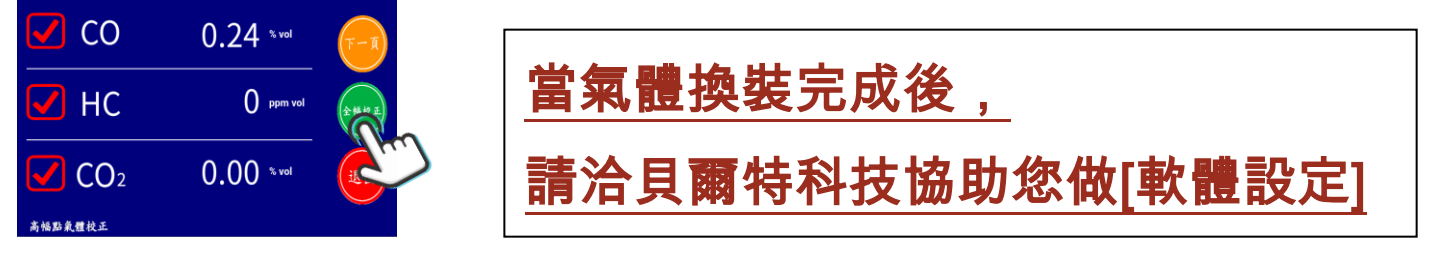

圖 B-7